### **Virtual Races**

We are pleased to announce that the **SportSoft** race results site, www.race-results.co.uk is now ready to handle Virtual races and race series.

## How it works

Athletes enter the event online through <u>www.race-results.co.uk</u>, then run the appropriate distance between the dates specified by the event organiser, recording their run on one of the many apps available.

Run data from athletes' devices are simply uploaded by the athlete into the system (see results entry page on next page), and the results pages are immediately updated with the new information.

At the end of the allowed period for uploading, the results become Final.

# **Result Processing**

All results are automatically updated instantly whenever a new athlete's data is added.

Results can be processed and displayed in multiple sections: e.g. Overall results, Men's results, Ladies results and in any age group combination, e.g. Male over 50 or women aged 35-45. Standard vet categories and category positions are automatically calculated and displayed.

Each results section can also include team results (based on positons or aggregate time).

#### Race series

For events where the results from multiple events are aggregated, series results can be produced, again in multiple sections as above, and automatically updated as results are added. Series to date results are available as the series progresses.

Series results can be configured to require all events in the series to be completed, or to calculate, for example, the best 3 out of 4 or best 4 of 6.

Series and Team results can be produced based on positions or aggregated time.

#### Costs

Where no entry fee is charged, there is no cost to either atletes or organiser.

Where an entry fee is charged, but all proceeds are forwarded directly to a charity, only basic card processing charges are made, i.e. 20p + 1.4% of the entry fee.

For other events standard admin charges apply.

Further info: entries@race-results.co.uk or 07958506102

# For a sample results page check <a href="https://www.race-results.co.uk/deadlock/user/result.php?raceid=3479">https://www.race-results.co.uk/deadlock/user/result.php?raceid=3479</a>

(note that the data and links on this page are indicative only)

The results entry page:

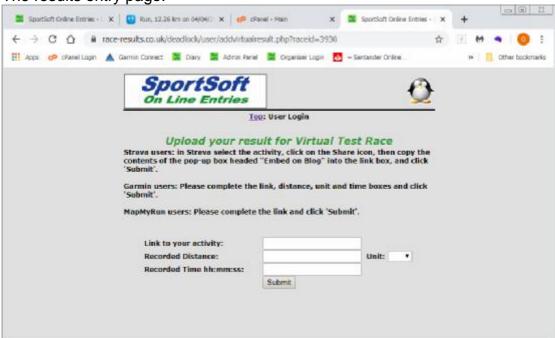

Strava or MapMyRun users need only add the link to their recording and click 'Submit', and the data will be extracted.

Users of other systems need also to add the distance, unit and time.